## **\_Changing\_the\_text\_appearance\_for\_Highlighted\_Animals\_ Content\_v1**

## Using code to adjust the width and line height

The portion of the HTML code that contains the code for the text used for highlighted animals is:

## .highlightedInfo

Using the code below, we've adjusted the width of this section to 500px wide and added a Google font and some line-height for readability.

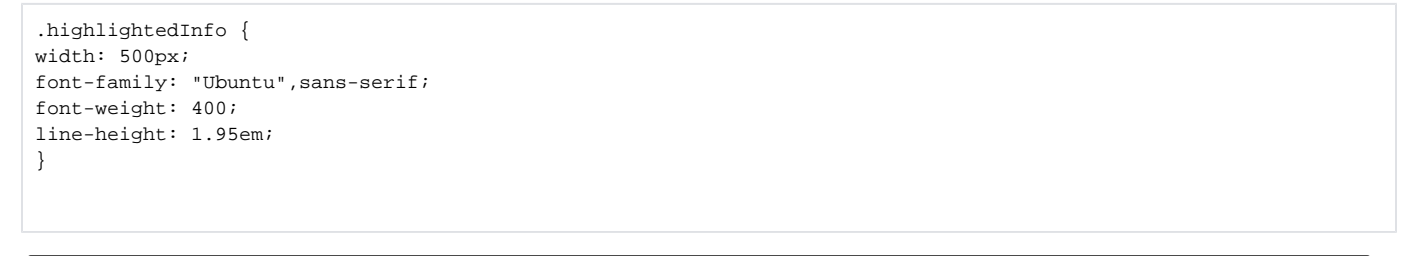

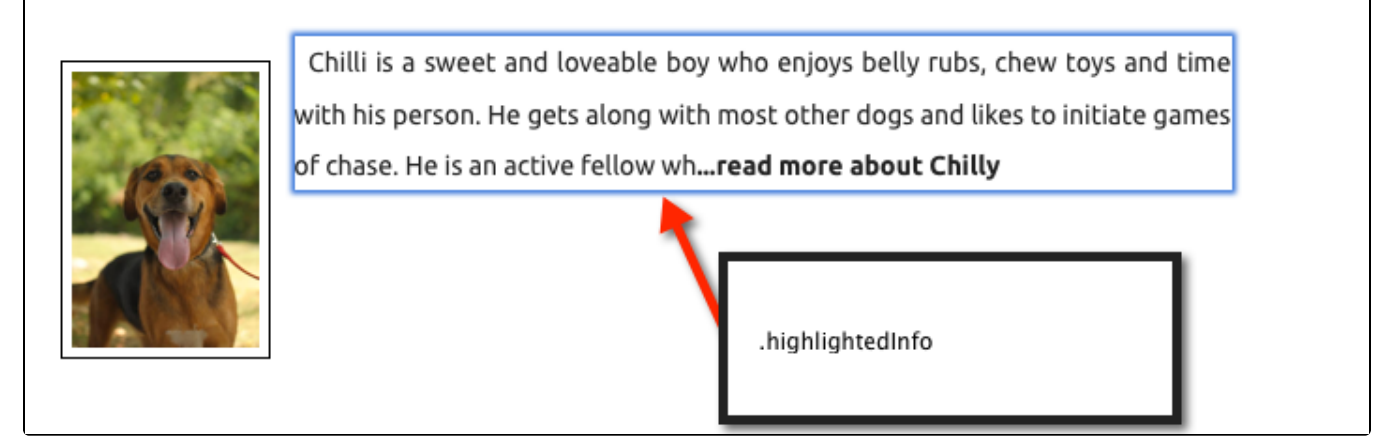

If you want to style the entire **Highlighted** section, the code below can help get you started.

```
/* /////////////////////// */
/*HIGHLIGHTED*/
.highlightedInfo {
    text-align: justify !important;
    width: 500px;
}
.highlighted {
    margin: 5px auto 50px;
}
.browse, .highlightedInfo {
     font-size: 14px;
}
```